Advocates for Children of New York

Protecting every child's right to learn

# **Cómo usar NYCSA (cuenta de las Escuelas de la Ciudad de Nueva York)**

# **¿Qué es NYCSA?**

NYCSA es una aplicación del sitio web del Departamento de Educación (DOE) de la Ciudad de Nueva York que le permite ver y administrar en línea información importante sobre la educación de su hijo. NYCSA está disponible en nueve idiomas además del inglés. NYCSA no reemplaza la comunicación habitual con los maestros y el personal de la escuela de su hijo.

# **¿Quién es elegible para NYCSA?**

Si tiene un hijo en prekínder hasta el 12.º grado en uno de los programas indicados a continuación, tiene acceso a una cuenta NYCSA.

- Escuelas Públicas de la Ciudad de Nueva York (Distrito 1-32, Distrito 75, Distrito 79)
- Escuelas chárter\*
- Programas de educación especial preescolar aprobados\*
- Escuelas no públicas aprobadas por el estado de Nueva York\*

\* La información puede ser limitada si su hijo asiste a uno de estos programas. Todos los padres de estudiantes de la Ciudad de Nueva York tienen acceso a la información de transporte de sus hijos - si corresponde- en NYCSA.

# **¿Qué puedo ver/hacer en la NYCSA?**

#### En la sección "**My Student**" (Mi estudiante):

Puede acceder a la siguiente información sobre su hijo:

- Calificaciones, puntuaciones de exámenes y registro de asistencia
- Promoción de fin de año/información de la Escuela de Verano
- Estatus de aprendiz del idioma inglés (ELL)
- Historial de inscripción
- Requisitos de graduación de high school
- Información relacionada con el Plan de educación individualizada ("IEP") de su hijo (si recibe servicios de educación especial del DOE).
- Información de transporte
- Información de los tutores y del contacto de emergencia

#### En la sección "**Forms**" (Formularios):

Complete los formularios escolares, incluidas las encuestas escolares y los cuestionarios.

En la sección "**Parent University**" (Universidad de Padres):

Acceda a recursos y guías del DOE y participe en capacitaciones en línea sobre temas relacionados con la

En la sección "**Bullying Reporting**" (Reportes de intimidación):

Reporte los incidentes de intimidación directamente al DOE.

### En la sección "**Support Hub**" (Centro de Apoyo):

Reporte problemas con el transporte, obtenga ayuda con el dispositivo de su hijo, y más.

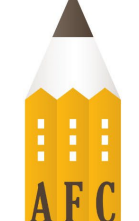

# **¿Cómo creo una cuenta NYCSA?**

#### *En persona o por teleconferencia*

Haga una cita en la escuela de su hijo o por teléfono. Necesitará lo siguiente:

- Identificación con foto, o debe poder confirmar su identidad por teléfono;
- El número de identificación de estudiante de 9 dígitos de su hijo, que se puede encontrar en su boleta de calificaciones; y
- Una dirección de correo electrónico.

Un miembro del personal escolar le ayudará a crear su cuenta y le proporcionará una contraseña temporal. Tiene treinta días para actualizar la contraseña de su cuenta y confirmar su perfil.

#### *En línea*

Solicite una carta de "Código de creación de cuenta" de la escuela de su hijo. Necesitará este código y el número de identificación de estudiante de 9 dígitos de su hijo para crear una NYCSA o para agregar estudiantes adicionales a una cuenta NYCSA existente.

- Visite [www.schoolsaccount.nyc](https://www.schoolsaccount.nyc/) y seleccione "Create Account" (Crear cuenta).
- Configure su cuenta ingresando su nombre, número de teléfono y dirección de correo electrónico. Se le pedirá que verifique su dirección de correo electrónico y que agregue el número de verificación en la página de su cuenta NYCSA.
- Cree una contraseña y responda tres preguntas de seguridad de la cuenta para confirmar su perfil.
- Ingrese el Código de creación de cuenta de su hijo y la identificación de estudiante de 9 dígitos para añadir el perfil de su hijo a su cuenta NYCSA.

# **¿Cómo cambio el idioma en mi cuenta NYCSA?**

Haga clic en el icono "Settings" (Configuración)  $\bigcirc$  en la esquina superior derecha de su panel de control en NYCSA.

Desplácese hacia abajo en el menú "Settings" hasta *Language Preference* (Preferencia de idioma) y haga clic en el idioma deseado. Hay diez idiomas que puede elegir.

Haga clic en "Save" (Guardar). Se le pedirá que cierre sesión y vuelva a iniciarla para que el cambio tenga efecto.

#### **Hermanos**

Si tiene más de un hijo en el sistema de Escuelas Públicas de la Ciudad de Nueva York, necesitará la carta del Código de creación de cuenta de cada hijo y el número de identificación de estudiante de 9 dígitos para añadirlos a su cuenta NYCSA.

### **Cómo compartir el acceso**

También puede invitar a otros adultos involucrados en la educación de su hijo a ver la información de su hijo. La persona invitada debe tener tanto el Código de creación de cuenta como la identificación de estudiante de 9 dígitos de su hijo para crear una cuenta NYCSA.

# **¿A quién puedo contactar si tengo preguntas?**

Si necesita ayuda o tiene preguntas sobre cómo navegar por su cuenta, comuníquese con la escuela de su hijo, llame al 311 o visite [www.schoolsaccount.nyc.](http://www.schoolsaccount.nyc/) Siempre puede llamar a la Línea de ayuda gratuita de educación |ill Chaifetz de AFC —de lunes a jueves de 10 a.m. a 4 p.m.— al (866) 427-6033 si tiene alguna pregunta relacionada con la educación.

Esta hoja informativa no constituye asesoramiento legal. Esta hoja informativa intenta resumir las políticas o leyes existentes sin expresar la opinión de AFC. Si tiene un problema legal, comuníquese con un abogado o defensor.

Copyright © Junio de 2023 por Advocates for Children of New York, Inc.